## **BOLAGSSPEL**

I Buster75 kan du också hantera bolagsspel. Du kan skapa egna bolag, dock max 5 stycken genom att klicka eller trycka på Skapa Nytt Lag och sedan Redigera för att lägga in de medlemmar som du vill ska vara med i bolaget.

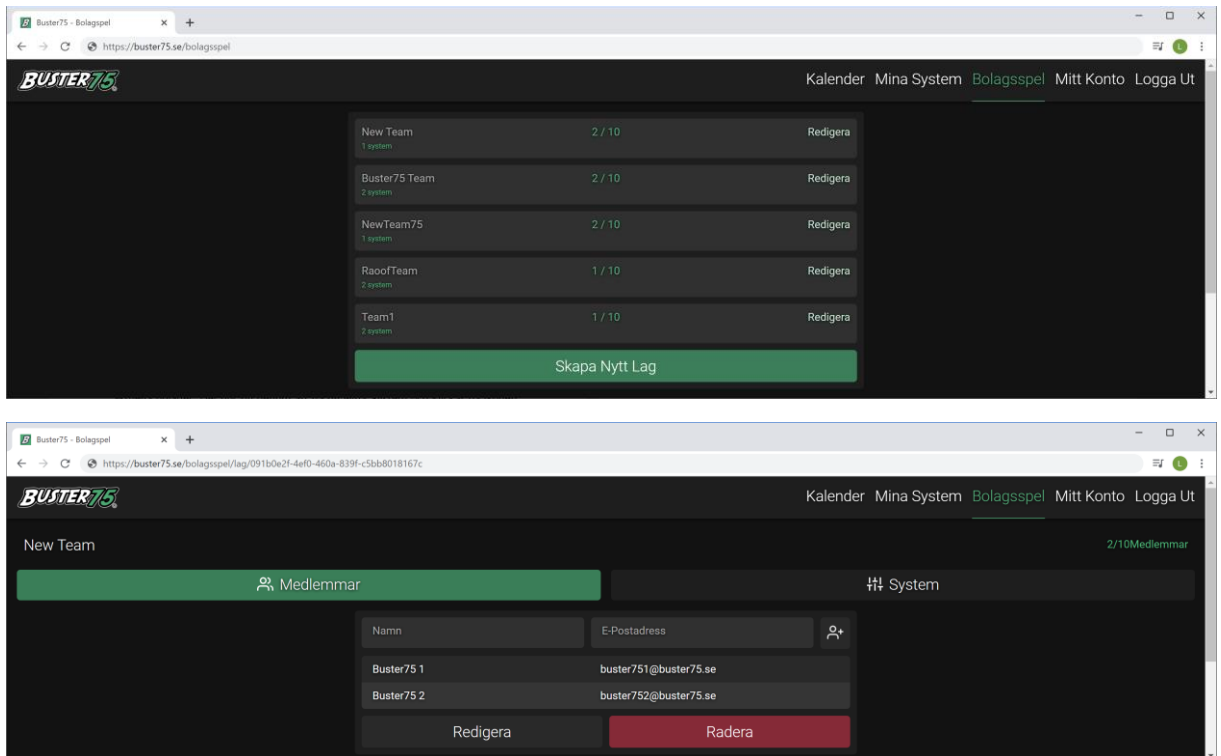

Väljer du Redigera under Medlemmar, kan du ändra, radera medlemmar i bolaget men också ändra bolagets namn. Du kan Max lägga till 10 medlemmar i varje bolag.

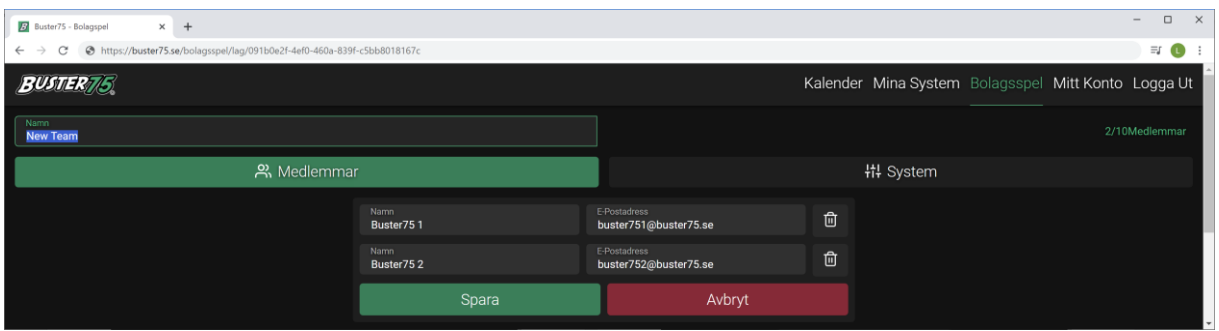

Innan du kan välja System under bolagsspel, måste du binda ett system till det aktuella bolaget. Det gör du genom att gå till Mina System och klicka eller trycka på ikonen för bolagsspel, se grön markerat.

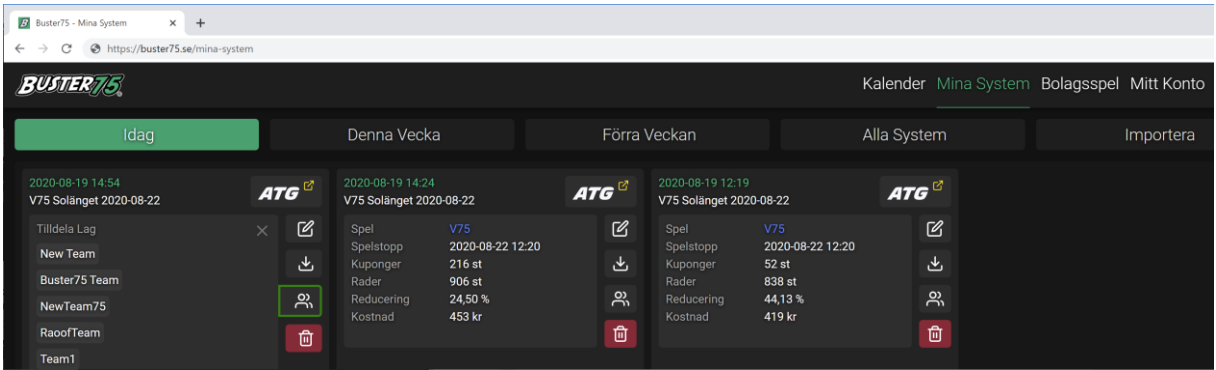

Här väljer du det laget som du vill att det valda systemet ska bindas till. Vi väljer New Team, det laget som vi skapade under bolagsspel.

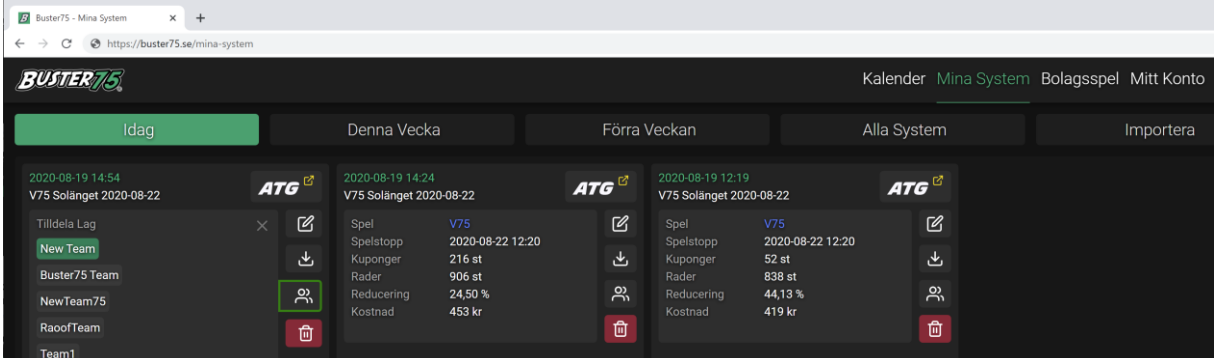

Nu kan vi gå tillbaka till Bolagsspel och New Team som var det nya bolaget vi skapade och klicka på eller tryck på Redigera.

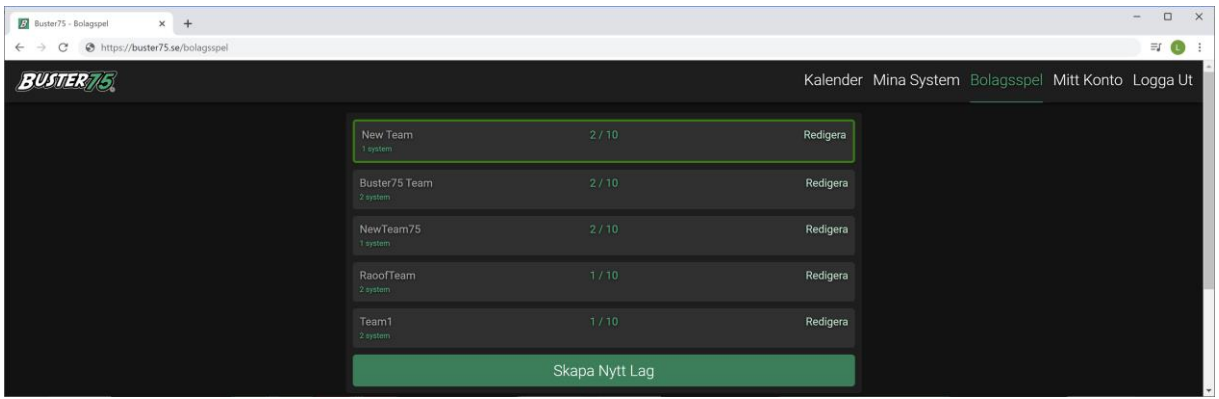

Du kommer nu in i bolagsspelet för New Team, välj nu System.

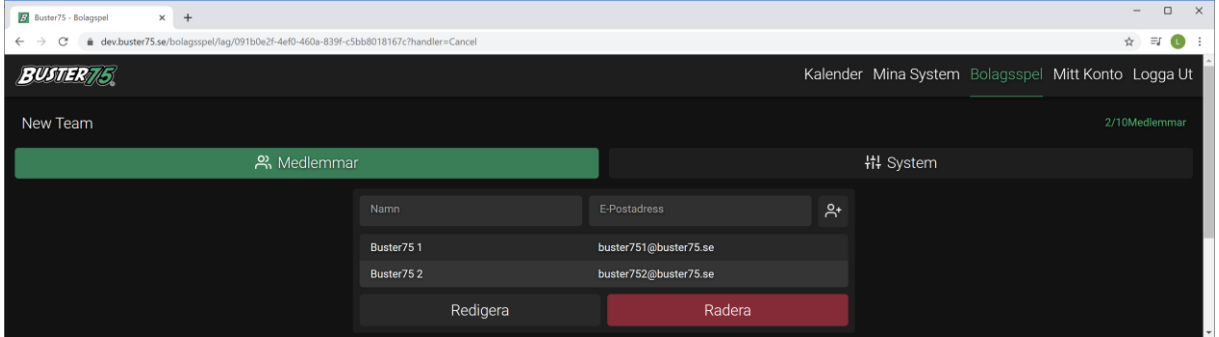

Under system kan du nu se systemet som vi bundit till detta bolag. Här kan du välja att radera systemet från bolaget eller skicka ett mejl till personerna i bolaget. De kommer då att få ett mejl med två länkar till översikt och kuponger.

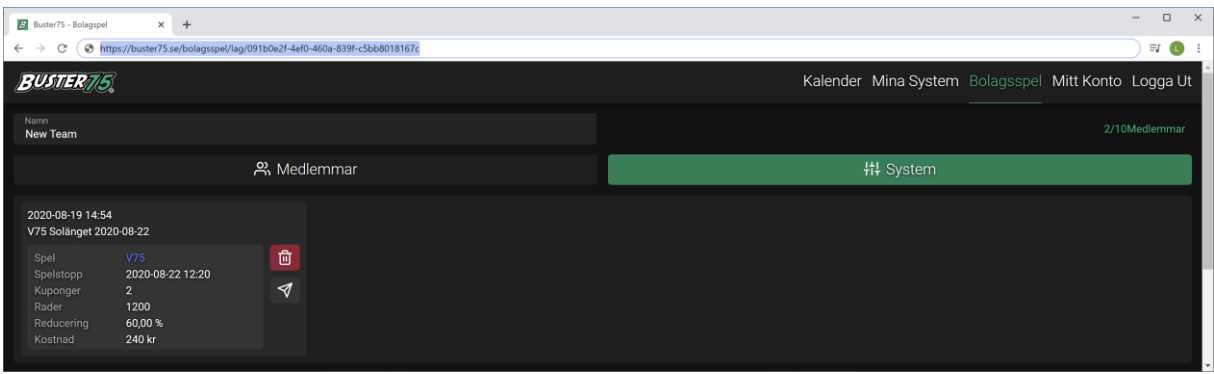

Med vänliga hälsningar Buster75 Teamet